# **FBs-CML Návod**

# **1. Úvod**

**FAC-FBs-CML** (dále jen CML) je modul určený k bezdrátovému spojení dvou nebo více hlavních jednotek PLC FATEK. Jedná se o náhradu spojení RS485 mezi PLC. Lze vytvořit propojení dvou jednotek, nebo vícebodovou síť. CML předpokládá použití funkce FUN151 CLINK mode 0 v master PLC. Bezdrátová síť pracuje obdobně jako propojení RS485 (z hlediska PLC se prakticky nic nemění).

#### **Vlastnosti**

- Přímé bezdrátové propojení dvou PLC
- Více bodové bezdrátové "síťové" propojení více PLC (obdoba RS485)
- Možnost provozování více nezávislých bezdrátových sítí v jednom místě
- Přímé zapojení do PLC řady FBs-xxMC (Port 3)
- V PLC není třeba podpůrný program stačí funkce FUN151 (CLINK)
- Signalizace stavu a datového toku LED diodami
- Pracuje ve volném pásmu 2,4 GHz

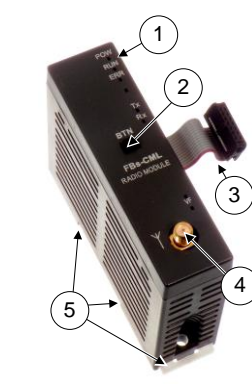

#### 1) Indikační LED diody

- 2) Tlačítko BTN
- 3) Plochý kabel pro připojení do Fatek PLC
- 4) Anténní konektor RP SMA male<br>5) Držák na DIN lištu
- 5) Držák na DIN lištu
- 

## **2. Obchodní balení**

- 1 ks FBs-CML (obj. č. FAC-FBS-CML)
- 1 ks anténa všesměrová anténa
- 1 ks tištěná dokumentace

## **3. Typická aplikace**

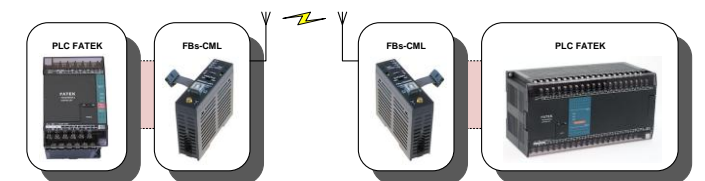

Typické použití CML spočívá v propojení dvou hlavních PLC jednotek z nichž jedna používá funkci FUN151: CLINK v modu 0.

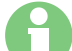

#### **Upozornění**

FATEK PLC není součástí dodávky tohoto produktu. Musí být objednán zvlášť. K CML lze použít libovolný Fatek PLC řady FBs-xxMC. **Připojování FBs-CML do hlavní PLC jednotky je třeba provádět při vypnutém napájení, aby nedošlo k úrazu elektrickým proudem nebo k poškození zařízení!**

# **4. Další aplikace**

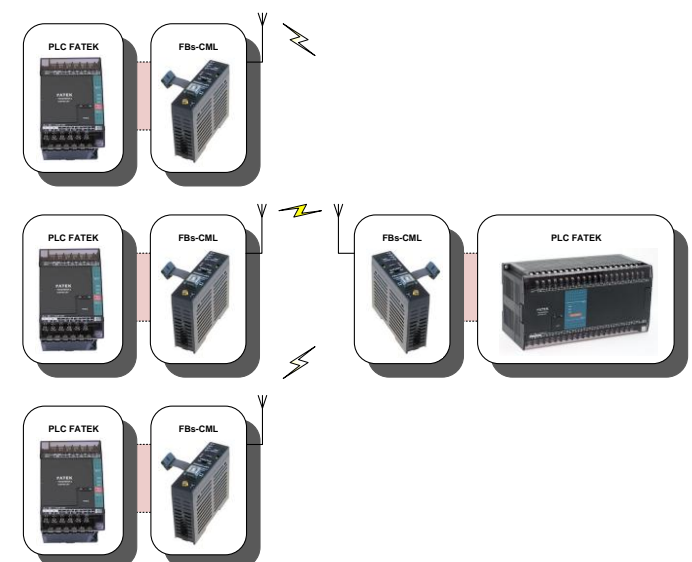

CML též umožňuje spojení více hlavních PLC jednotek do sítě – obdoba RS485.

### **4.1 Čelní panel**

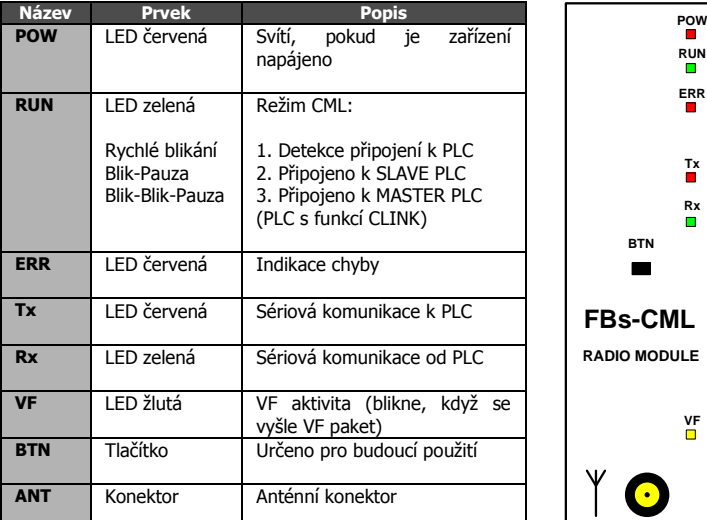

# **5. Připojení k PLC**

Jednotka CML se připojuje k PLC řady FBs-… plochým kabelem, po kterém je současně napájena. Komunikace s PLC probíhá přes Port3, který je nastaven na 9600 baudů, 7 bitů, sudá parita, 1 stop bit – tedy stav po továrním nastavení (inicializaci) PLC.

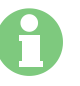

#### **Upozornění**

Připojování CML do hlavní PLC jednotky je třeba provádět při **vypnutém napájení**, aby nedošlo k úrazu elektrickým proudem nebo k poškození zařízení!

Vlastní komunikace mezi PLC je založena na funkci FUN151 (CLINK) pracující v módu 0 v master PLC.

(Viz FATEK FBs-series User's Manual–II; Chapter 12,13: [Communication of FBs-PLC\)](http://www.esea.cz/support/fatek/FBs_Manual/Manual_2/Chapter_12.pdf) ([Příklad použití funkce CLINK je k](http://fatek.esea.cz/index.php?option=com_content&view=category&id=11:komunikace&Itemid=10&layout=default) dispozici na webu fatek.esea.cz)

## **6. Funkce zařízení**

CML se chová jako PLC jednotka s číslem stanice 254. Pro svou činnost používá dvě sady registrů:

Stavové registry: **R2800 až R2809** - přenášejí se z CML do PLC Povelové registry: **R2810 až R2019** - přenášejí se z PLC do CML

Po zapnutí se CML snaží komunikovat s připojenou PLC jednotkou. Předpokládá tovární nastavení sériového portu (9600 Bd, 7 bitů, Sudá parita, 1 stop bit) a postupně prochází, jednotlivé PLC adresy od 1 do 253, a testuje, zda obdrží odpověď od připojené PLC jednotky. Pokud se komunikace s PLC jednotkou pro žádnou adresu nezdaří, rozsvítí CML červenou LED ERR a zahájí další pokus komunikovat s připojenou PLC jednotkou. Když připojená jednotka odpoví, CML vyhodnotí, že se jedná o připojenou stanici typu SLAVE. Pokud zjistí, že připojená PLC jednotka komunikovala na adresu CML – tedy na adresu 254 - vyhodnotí, že se jedná o PLC typu MASTER. Režim CML je indikován pomocí LED diody RUN, podle následující tabulky:

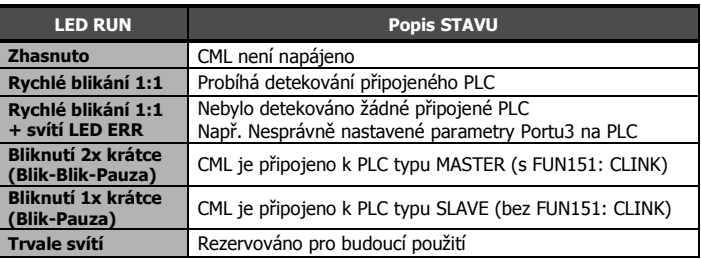

Pro provedené detekci připojení k PLC pracuje jednotka CML v jednom ze dvou základních režimů:

**Připojení k SLAVE PLC** (v PLC není použitá funkce FUN151: CLINK)

Jednotka CML pravidelně (1x za cca 15sec) provádí zápis do stavových registrů (R2800 až R2809) v PLC a vyčtení povelových registrů (R2810 až R2819) z PLC. Současně naslouchá na VF na nastaveném kanálu, zda přijde nějaký datový paket, který pak předá ke zpracování do připojené PLC jednotky. Případnou odpověď PLC jednotky na takovýto paket přepošle beze změny zpět přes VF.

**Připojení k MASTER PLC** (v PLC je použita funkce FUN151: CLINK v modu 0)

Přenos stavových a povelových registrů (R2800 až R2819) pro CML zajišťuje MASTER PLC jako součást funkce FUN151: CLINK, tím že je vysílá na portu 3 na adresu 254. Vlastní bezdrátový přenos dat do připojeného SLAVE PLC probíhá obdobně, jako kdyby SLAVE PLC bylo připojeno prostřednictvím sítě RS485. CML analyzuje příchozí datový paket od připojeného PLC a pokud zjistí, že mu není adresován (tj. nemá adresu 254) odvysílá ho do VF, kde naslouchá CML připojené k SLAVE PLC. Po odvysílání se přepne do režimu příjmu.

Pokud CML přijme z VF datový paket, předá ho ke zpracování do připojené PLC jednotky. Komunikace probíhá na přednastaveném kanálu (viz příloha na konci tohoto dokumentu).

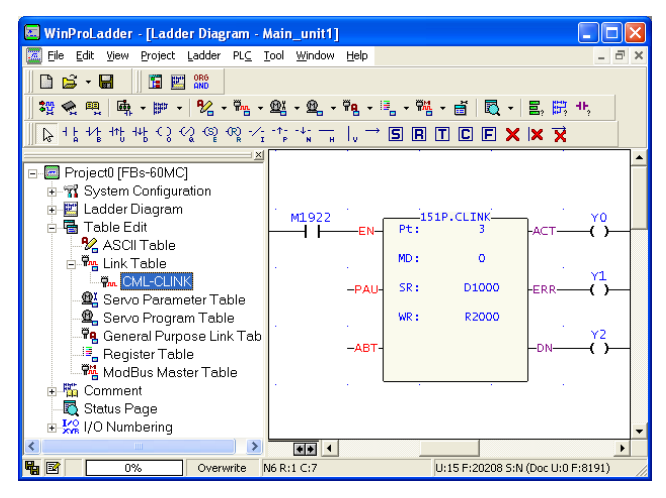

Ukázka použití funkce FUNKCE FUN151P.CLINK

Pt: 3; Pro komunikaci s CML je použit port 3 v PLC

Md: 0; Funkce FUN15: CLINK pracuje v "modu 0"

SR: D1000; Umístění Link tabulky pro funkci FUN151: CLINK (možno změnit) WR: R2000; Pracovní registry pro funkci FUN151: CLINK (možno změnit)

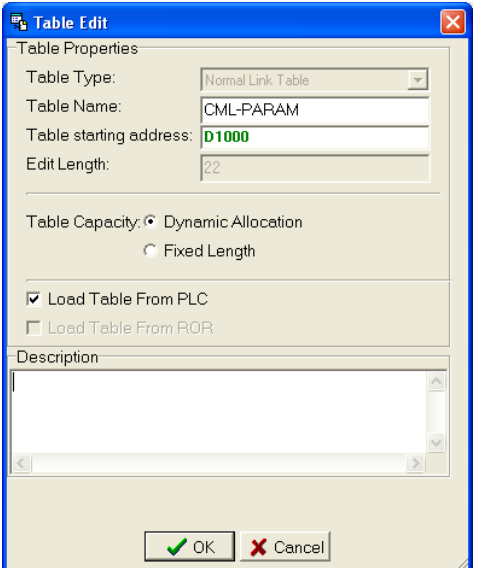

Nastavení komunikace v Link tabulce pro funkci FUN151: CLINK

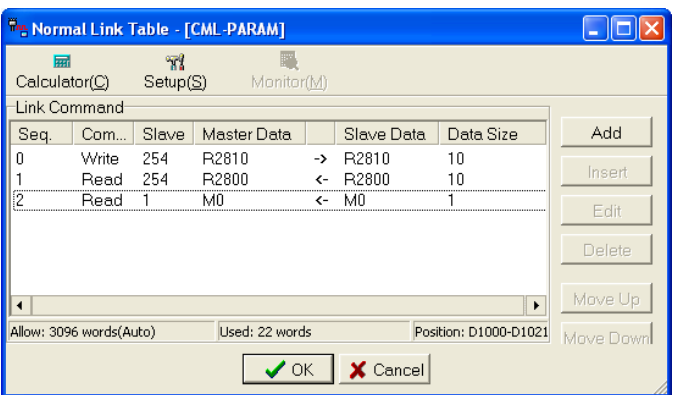

Nastavení komunikace v Link tabulce pro funkci FUN151: CLINK Seq. 0: Zápis povelových registrů R2800 až R2809 do CML (adresa 254) Seq. 1: Vyčtení stavový registrů R2810 až R2819 z CML (adresa 254)

Seq. 2: Přečtení stavu M0 ze vzdáleného PLC s adresou 1 do MASTER PLC

Popis registrů - Stavové (výstupní) registry CML:

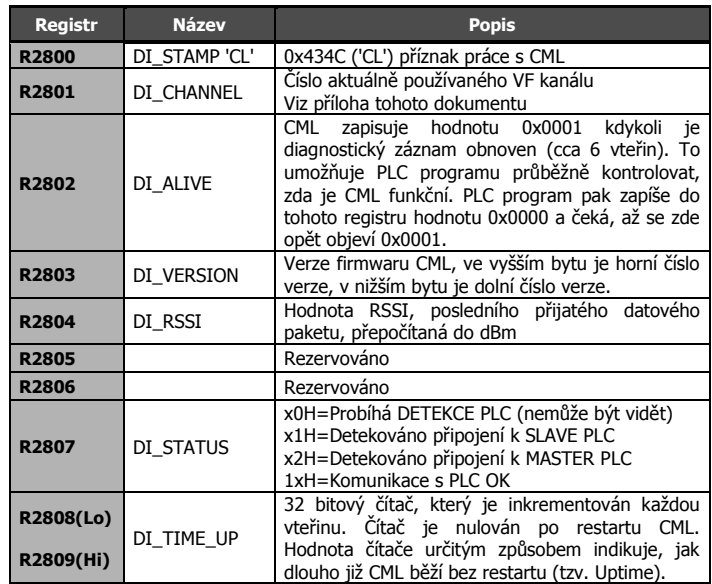

Popis registrů - Povelové (vstupní) registry pro CML:

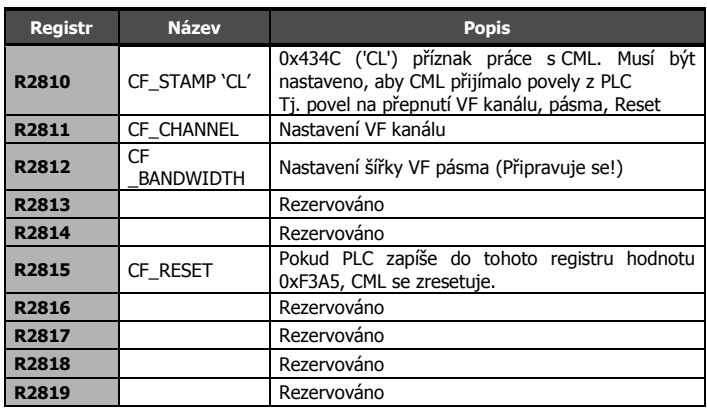

## **7. Technická specifikace**

#### **7.1 Obecně**

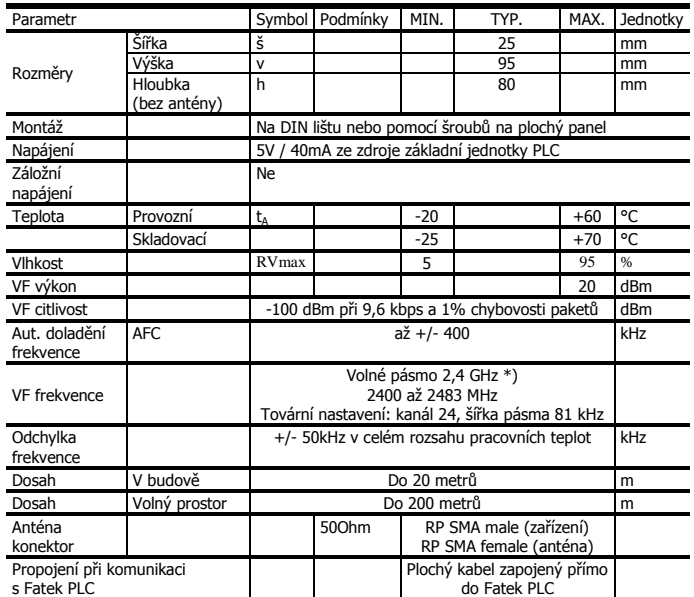

#### **Upozornění**

**\*) SRD Předpisy (Short Range Device):** Mezinárodní předpisy a národní zákony předepisují pravidla pro radiové vysílače a přijímače. Pro pásmo 2,4 GHz jsou nejdůležitější předpisy EN 300 440 a EN 300 328 (Evropa), FCC CFR47 part 15.247 a 15.249 (USA) a ARIB STD-T66 (Japonsko). Zvažte prosím, že používání v souladu s normami je závislé na provozu celého systému. Je odpovědností zákazníka provozovat celý systém v souladu s předpisy.

# **8. Často kladené otázky**

- **Nedaří se zprovoznit komunikaci pomocí CML** Zkontrolovat nastavení sériového Portu 3 v PLC (9600 Bd, 7 bitů, Sudá parita, 1 Stop bit). Pokud problém přetrvává, je dobré nejprve uvést PLC do továrního nastavení provedením jeho inicializace. (V programu WinProladder[Menu] -> PLC -> Clear PLC). Dále zkontrolovat správnost nastavení adresy ve SLAVE PLC. (V programu WinProladder[Menu] -> PLC -> Setting -> Station Number) a sledovat chování LED diod na CML (především Tx a Rx).
- **Jak dosáhnout co nejvyšší spolehlivosti při přenosu dat?** Vzhledem k používanému veřejnému pásmu 2,4GHz může občas nastat rušení a v jeho důsledku se ne každý datový paket podaří úspěšně přenést. Uvážlivě volit množství přenesených bytů v jednom paketu. CML přenese maximálně 50 bytů uživatelských dat bez nutnosti je dělit při VF přenosu na menší části. To odpovídá přenesení zhruba 8mi 16bitových registrů např. R1000 až R1007. Při přenášení delších datových paketů spolehlivost přenosu o něco klesá.
- **Jak spojit dvě PLC na větší vzdálenost s přímou viditelností ve volném prostoru?** Použít YAGI anténu nebo sektorovou anténu.
- **Po změně adresy v SLAVE PLC přestala komunikace fungovat.** Když se na SLAVE STANICI změní adresa PLC, musí se CML vypnout a zapnout.
- **Povolené kanály v různých zemích - Viz manuál Chipcon**: System Considerations and Guidelines: SRD Regulations. International regulations and national laws regulate the use of radio receivers and transmitters. The most important regulations for the 2.4 GHz band are EN 300 440 and EN 300 328 (Europe), FCC CFR47 part 15.247 and 15.249 (USA), and ARIB STD-T66 (Japan). A summary of the most important aspects of these regulations can be found in Application Note AN032 [2]. Please note that compliance with regulations is dependent on complete system performance. It is the customer's responsibility to ensure that the system complies with regulations.

**Upozornění:** CML ignoruje sériovou paritu na portu3

- ٠ **Výrobce**: SEA, [www.seapraha.cz](http://www.seapraha.cz/)
- **Výrobce FATEK:** FATEK Corporation, [www.fatek.com](http://www.fatek.com/)

### **9. Záruka**

٠

Na zboží se vztahuje **24 měsíční záruka**. Prosíme Vás proto o uchování Vašeho účtu a v případě reklamace zaslání jeho kopie spolu s reklamovaným zbožím a popisem závady. Reklamace zjevných vad, dodaného množství nebo dodávky neodpovídající objednávce musí být uplatněna nejdéle do 5 pracovních dnů od dodání zboží. Na pozdější reklamaci nebude brán zřetel. Reklamačním místem je hlavní provozovna **SEA spol. s r.o. , Dolnoměcholupská 21, 102 00 Praha 10, tel. +420 272700058**.

Reklamaci nelze vyřídit jako oprávněnou, pokud je závada způsobena nadměrným opotřebením, nedodržením provozních parametrů, zásahem do zařízení nebo neodbornou manipulací, nebo vyšší mocí (blesk, voda).

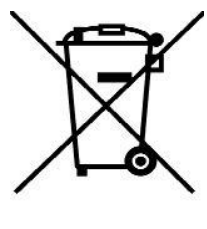

### **10. Příloha – použité kanály**

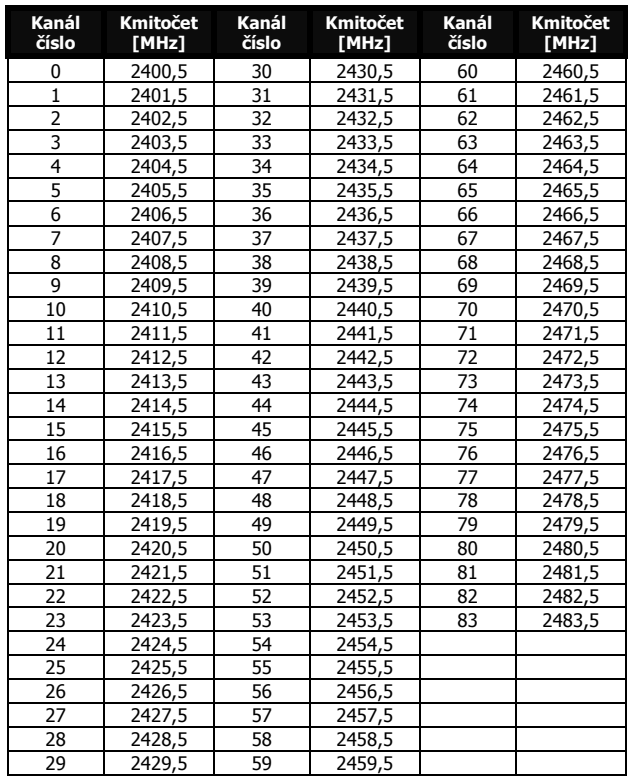